#### Elementy konta pocztowego:

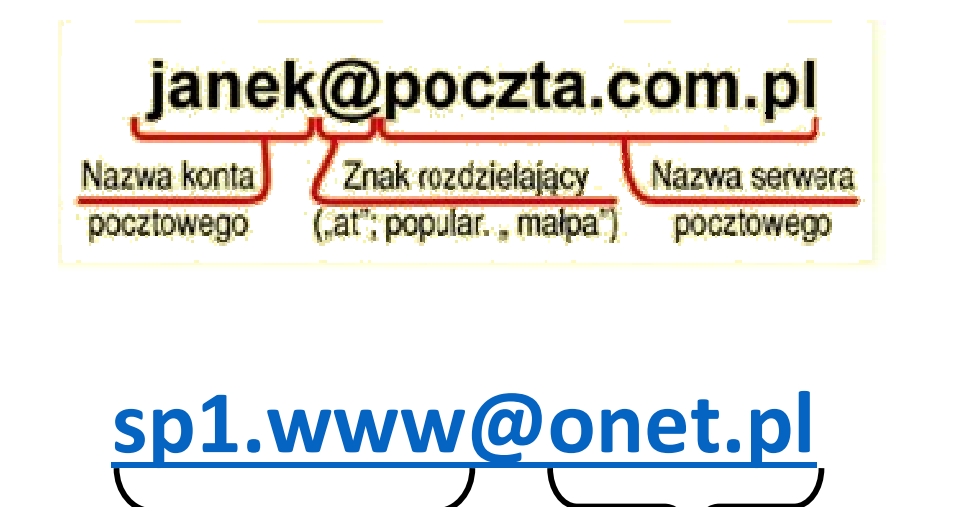

nazwa użytkownika (login) nazwa serwera (komputera), na którym znajduje się skrzynka pocztowa

Aby wysłać list elektroniczny, trzeba mieć połączenie z Internetem.

Login - nazwa użytkownika, niepowtarzalny identyfikator, który wyróżnia cię spośród innych użytkowników danej usługi, np. poczty elektronicznej.

Serwer - centralny komputer zarządzający skrzynkami pocztowymi użytkowników i przesyłanymi przez nich listami

Domena - fragment adresu internetowego, określający, gdzie jest umieszczona twoja skrzynka pocztowa.

W każdym adresie poczty elektronicznej znajduje się znak  $\omega$  ("małpa").

Silne hasło jest bardzo ważne, aby niepowołane osoby nie uzyskały dostępu do konta. Trzymaj je w tajemnicy. Powinno się składać z co najmniej 8 rożnych znaków (liter dużych i małych, cyfr, znaków specjalnych, np. #, !.

# Wysyłanie listu (bez załącznika):

### 1. Kliknij przycisk NAPISZ WIADOMOŚĆ

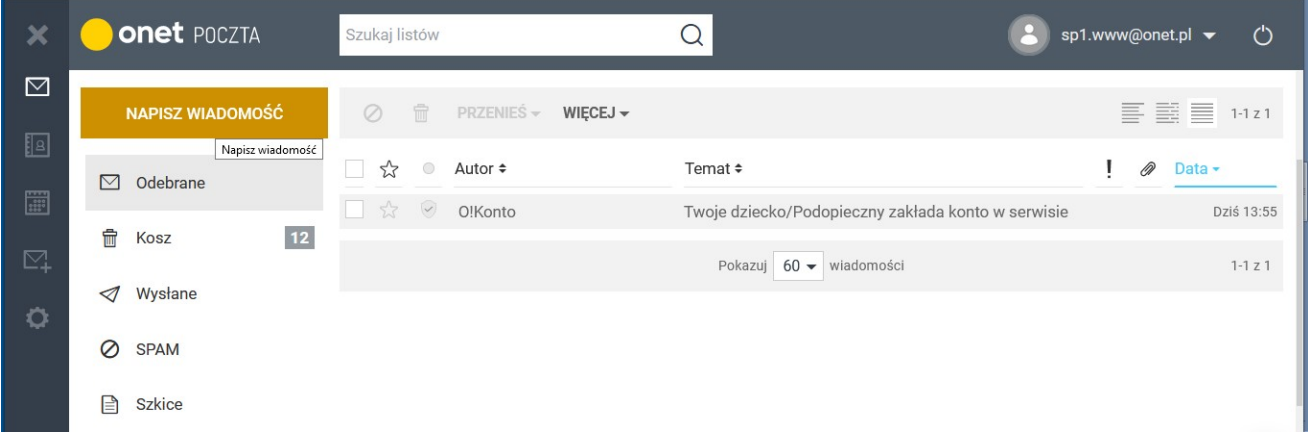

#### 2. Pojawi się okno nowej wiadomości.

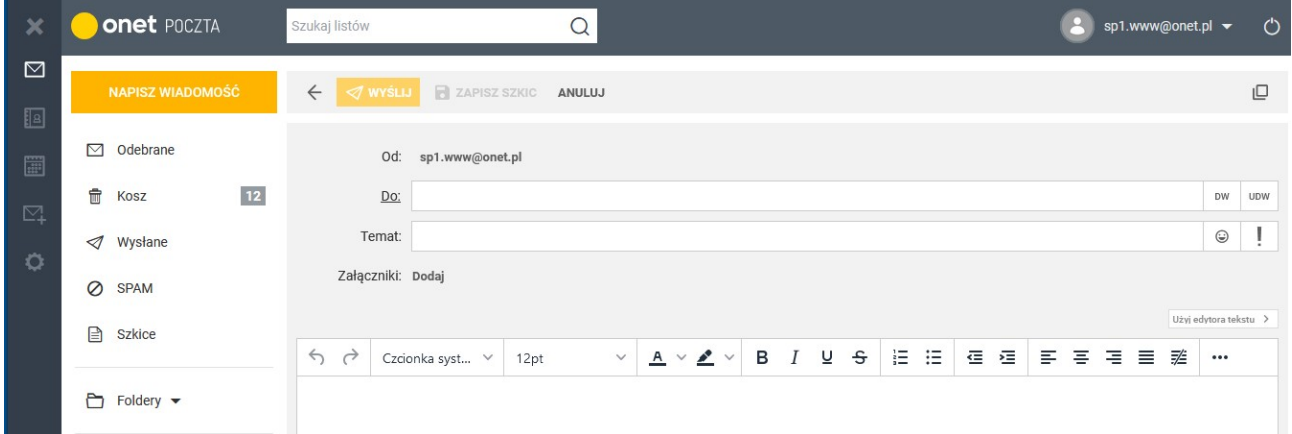

## 3. Uzupełnij pole adresu. Wybierz adresata z zapisanych kontaktów lub wpisz z klawiatury.

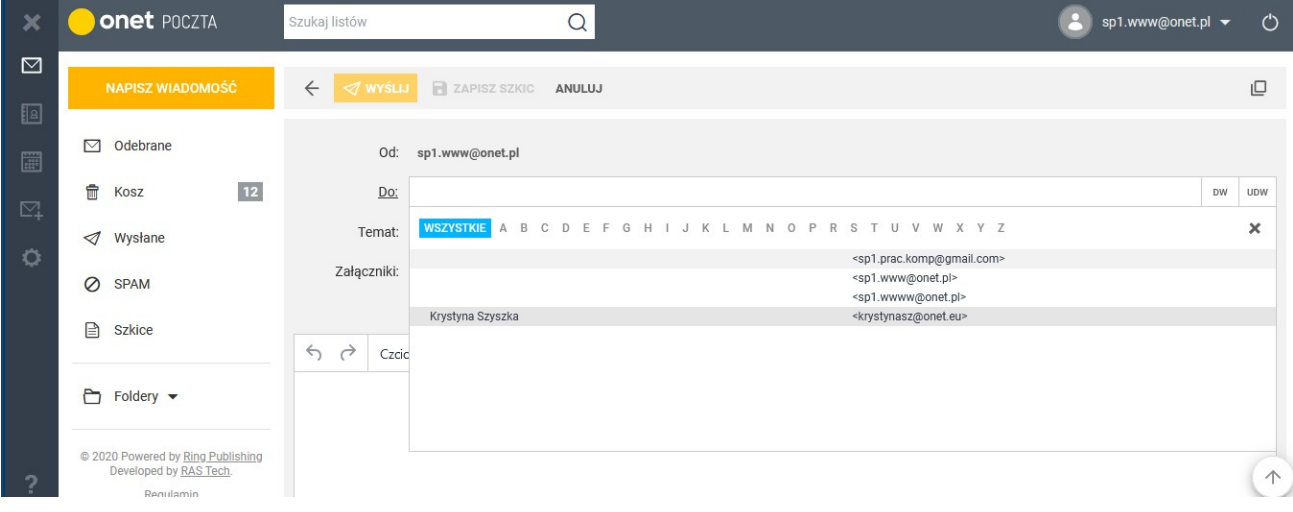

4. W polu Temat wpisz temat wiadomości (czego dotyczy treść listu).

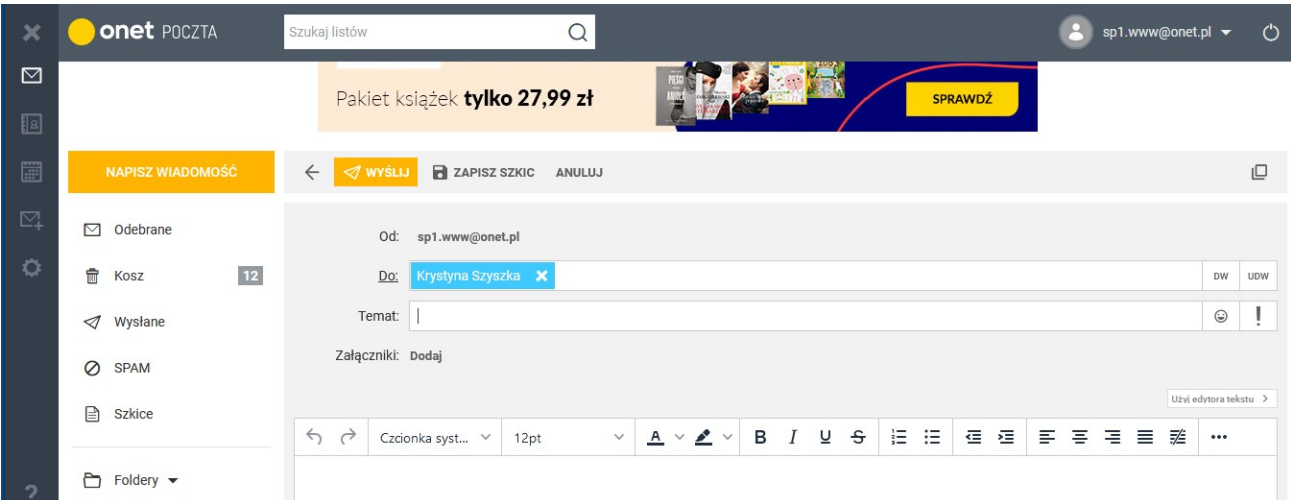

#### 5. Wpisz treść wiadomości.

 Na początku umieść właściwą formę grzecznościową (przywitaj się). Pisz zwięźle i na temat, poprawną polszczyzną, bez błędów ortograficznych i interpunkcyjnych, tak jak w tradycyjnym liście. Podpisz się imieniem i nazwiskiem, podaj klasę.

Jeżeli piszesz do przyjaciół możesz podać tylko imię.

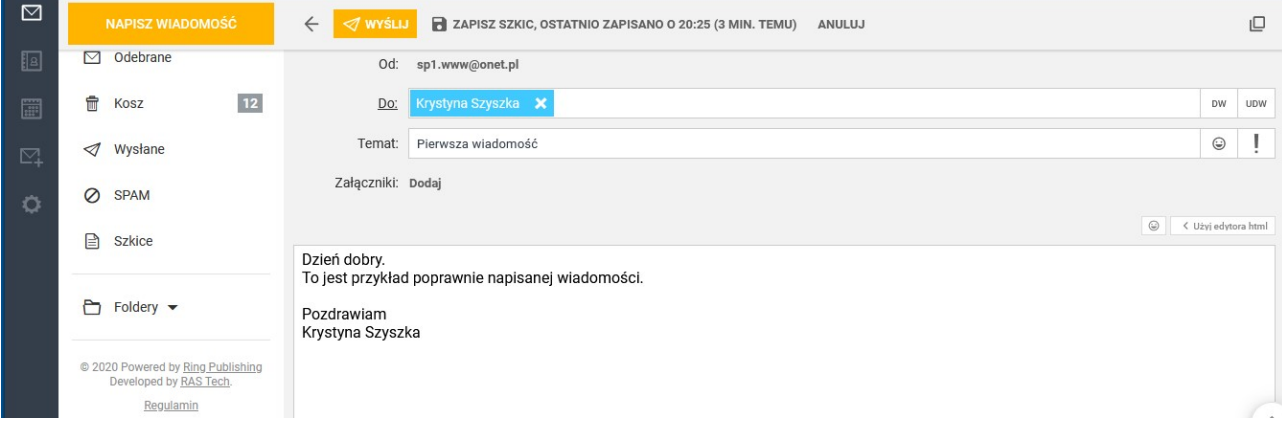

6. Jeżeli nie dołączasz do listu pliku, możesz kliknąć przycisk WYŚLIJ.

O wysłaniu listu poinformuje komunikat Mail został wysłany.

- 7. Sprawdź w folderze Wysłane (lewa strona okna) to tam zapisywane są wysyłane wiadomości.
- 8. Po wysłaniu wiadomości WYLOGUJ się z konta pocztowego.